# Lab 2: QMC Basics

This lab is generally focused on the basics of performing quality quantum Monte Carlo (QMC) calculations. Practical topics covered in this lab include wavefunction optimization with variational Monte Carlo (VMC), diffusion Monte Carlo (DMC) timestep extrapolation, DMC population control bias, and automation of DMC workflows in the context of pseudopotential testing. Similar tests are an essential part of most QMC studies and the other QMC topics covered here are completely transferrable to larger, production calculations of more complicated material systems. In this lab, participants will test the quality of the Burkatzki-Filippi-Dolg oxygen pseudopotential by calculating the ionization potential of atomic oxygen and the binding properties of the oxygen dimer with DMC.

# 1.1 Getting the most out of this lab

The outline below shows the overall structure of the lab. Those who are new to QMC or QMCPACK should probably work through the contents in order. If you have a specific application/target system you would like to explore with QMCPACK, be sure to leave enough time for the optional material in section [4.](#page-30-0) Feel free to discuss your answers/results to the questions/exercises at the end of each section with a lab instructor.

#### 1. Overview

Overview of lab content.

- 1.1 Getting the most out of this lab This section.
- 1.2 Lab directories and files Description of directories and files used in the lab.
- 1.3 The QMCPACK input file and XML XML as used by QMCPACK. Reduced example of input file structure.
- 2. Testing PP atomic properties: optimization, diffusion Monte Carlo Calculate ionization potential of oxygen using pre-generated QMCPACK input files.

#### 2.1 Getting and converting a pseudopotential

Download PP from BFD database. Convert to QMCPACK format with ppconvert.

2.2 Optimization walkthrough: neutral O atom

Theoretical background on trial wavefunction & optimization. QMCPACK optimization walkthrough. Fully annotated input file (O.q0.opt.in.xml) and explanation of Jastrow & optimization inputs.

2.3 DMC timestep extrapolation I: neutral O atom

Theoretical background on timestep & population control biases. DMC

timestep extrapolation walkthrough w/ QMCPACK and explanation of DMC inputs.

2.4 DMC timestep extrapolation II: IP of oxygen

Optimization and timestep extrapolation of charged oxygen atom. Timestep extrapolation of DMC ionization potential & comparison w/ experimental data.

#### 3. Testing PP dimer properties: DMC workflow automation

Calculate oxygen dimer binding curve w/ the Project Suite workflow automation system.

#### 3.1 Example Project Suite input

Explanation of Project Suite inputs for simple VMC workflow (Python).

#### 3.2 Automated binding curve of the oxygen dimer

Explanation of optimization  $&$  DMC inputs. Workflow w/ single optimization at eqm. bond length and several DMC runs for stretched/compressed dimer. Comparison of fitted eqm. bond length and dissociation energy w/ experimental data.

#### 4. (Optional) Running your system with QMCPACK

Generate input files for (and optionally run) PWSCF and QMCPACK for your own physical system with the Project Suite. The 8-atom cubic unit cell of diamond is provided as a runnable example.

#### A. Basic Python constructs

Appendix with brief overview of Python syntax: intrinsics, container types, conditional statements, iteration, functions w/ keyword arguments. Possibly useful for those new to Python in working with the Project Suite (consult as needed).

## 1.2 Lab directories and files

```
Lab_2_QMC_Basics/
```

```
docs - documentation
  Lab_2_QMC_Basics.pdf - this document
  Lab_2_Slides.pdf - slides presented during the lab
  Project_Suite.pdf - slides on QMCPACK automation (supplementary)
oxygen_atom - oxygen atom calculations
  ip_conv.py - tool to fit oxygen IP vs timestep
  0.q0.dmc.in.xml - neutral 0 DMC input file
  O.q0.dmc.qsub.in - " " " submission file
  O.q0.opt.in.xml - " " optimization input file
  O.q0.opt.qsub.in - " " " submission file
  O.q0.pwscf.h5 - " " orbitals file
```
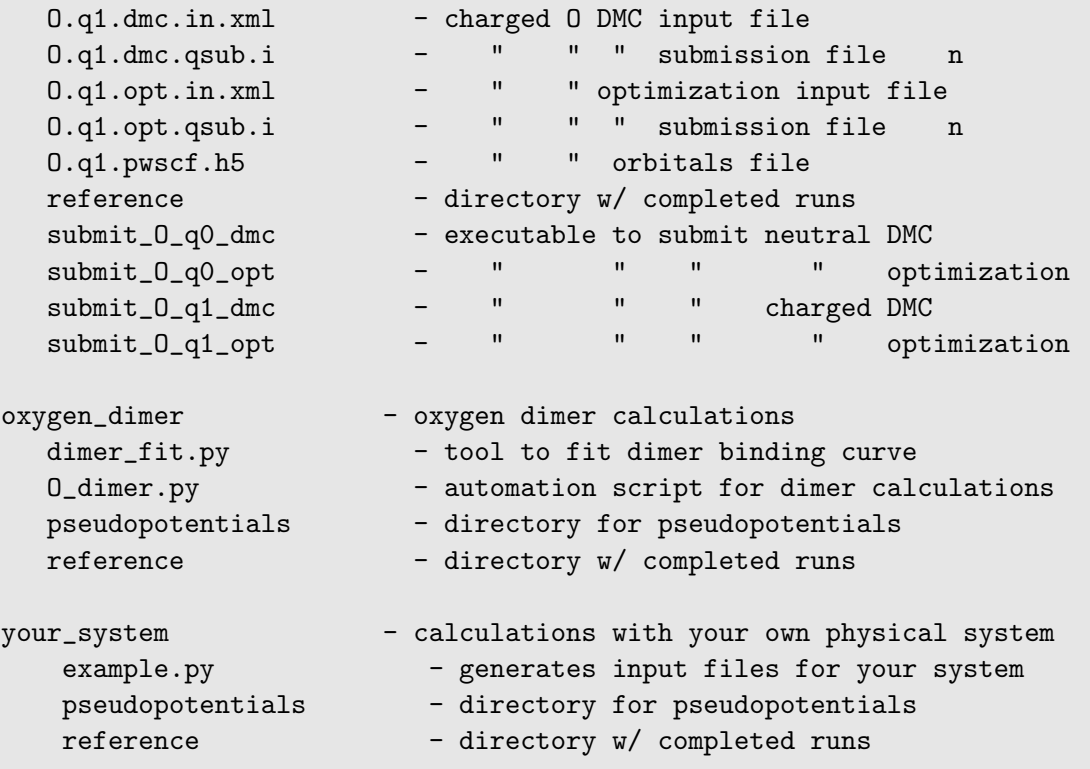

## 1.3 The QMCPACK input file and XML

This section introduces XML as it is used in QMCPACK's input file. The focus is on the XML file format itself and the general structure of the input file rather than an exhaustive discussion of all keywords and structure elements. Specific keywords and the relevant XML elements are discussed in context as they are encountered in the lab. Participants will work with a complete, annotated input file for the oxygen atom during the wavefunction optimization walkthrough in section [2.2.](#page-9-0)

QMCPACK uses XML to represent structured data in its input file. Instead of text blocks like

```
begin project
 id = vmcseries = 0end project
begin vmc
 move = pbyp
 blocks = 200steps = 10
```
timestep =  $0.4$ end vmc

QMCPACK input looks like

```
<project id="vmc" series="0">
</project>
<qmc method="vmc" move="pbyp">
   <parameter name="blocks" > 200 </parameter>
   <parameter name="steps" > 10 </parameter>
   <parameter name="timestep"> 0.4 </parameter>
\langle qmc\rangle
```
XML elements start with <element\_name>, end with </element\_name>, and can be nested within each other to denote substructure (the trial wavefunction is composed of a Slater determinant and a Jastrow factor, which are each further composed of . . . ). id and series are attributes of the  $\epsilon$   $\epsilon$   $\rightarrow$  element. XML attributes are generally used to represent simple values, like names, integers, or real values. Similar functionality is also commonly provided by <parameter/>er/> elements like those shown above.

The overall structure of the input file reflects different aspects of the QMC simulation: the simulation cell, particles, trial wavefunction, Hamiltonian, and QMC run parameters. A condensed version of the actual input file is shown below:

```
<?xml version="1.0"?>
<simulation>
  <project id="vmc" series="0">
    ...
  </project>
  <qmcsystem>
    <simulationcell>
      ...
    </simulationcell>
    <particleset name="e">
      ...
```

```
</particleset>
   <particleset name="ion0">
      ...
    </particleset>
    <wavefunction name="psi0" ... >
      ...
      <determinantset>
        <slaterdeterminant>
          ..
        </slaterdeterminant>
      </determinantset>
      <jastrow type="One-Body" ... >
        ...
      </jastrow>
      <jastrow type="Two-Body" ... >
        ...
      </jastrow>
   </wavefunction>
    <hamiltonian name="h0" ... >
      <pairpot type="coulomb" name="ElecElec" ... />
      <pairpot type="coulomb" name="IonIon" ... />
      <pairpot type="pseudo" name="PseudoPot" ... >
        ...
      </pairpot>
   </hamiltonian>
   </qmcsystem>
   <qmc method="vmc" move="pbyp">
     <parameter name="warmupSteps"> 20 </parameter>
     <parameter name="blocks" > 200 </parameter>
     <parameter name="steps" > 10 </parameter>
     <parameter name="timestep" > 0.4 </parameter>
   </qmc></simulation>
```
The omitted portions  $(\ldots)$  are more fine-grained inputs such as the axes of the simulation cell, the number of up and down electrons, positions of atomic species, external orbital files, starting Jastrow parameters, and external pseudopotential files. Relevant portions will be explained in more detail throughout the lab.

# 2. Testing PP atomic properties: optimization, diffusion Monte Carlo

### <span id="page-6-0"></span>2.1 Getting and converting a pseudopotential

The Burkatzki-Filippi-Dolg (BFD) pseudopotential (PP) database is a respected source of pre-tested PP's for use in QMC calculations. The pseudopotentials are represented in gaussian basis sets and are naturally suited for the study of molecular systems (e.g. using GAMESS to obtain orbitals). The PP's can also be used in solid state calculations (e.g. using Quantum Espresso to obtain orbitals), but the planewave cutoff required for converged results may become prohibitive for heavier elements. In this case, DFT-based pseudopotentials may be generated with the OPIUM package (beyond the scope of this lab). In either case, testing pseudopotentials in relevant environments should be performed. To illustrate a subset of possible tests while gaining familiarity with QMCPACK we will work with an oxygen pseudopotential from the BFD database.

To obtain the pseudopotential, go to <http://www.burkatzki.com/pseudos/index.2.html> and click on the "Select Pseudopotential" button. Next click on oxygen in the periodic table. Click on the empty circle next to "V5Z" (a large gaussian basis set) and click on "Next". Select the Gamess format and click on "Retrive Potential". Helpful information about the pseudopotential will be displayed. The desired portion is at the bottom (the last 7 lines). Copy this text into the editor of your choice and save it as O.BFD.gamess (be sure to include a newline at the end of the file). To transform the pseudopotential into the fsatom xml format used by QMCPACK, use the ppconvert tool:

```
ppconvert -\text{gamespot } 0.\text{BFD.games} -\text{s_ref} "1s(2)2p(4)" \
 --p_ref "1s(2)2p(4)" --d_ref "1s(2)2p(4)" --xml 0.BFD.xml
```
Observe the notation used to describe the reference valence configuration for this heliumcore PP:  $1s(2)2p(4)$ . The ppconvert tool uses the following convention for the valence states: the first s state is labeled 1s (1s, 2s, 3s, ...), the first p state is labeled 2p (2p,  $3p, \ldots$ , the first d state is labeled 3d (3d, 4d,  $\ldots$ ). Copy the resulting xml file into the oxygen atom directory.

Note: the command to convert the PP into QM Espresso's UPF format is similar:

```
ppconvert -\text{gamespot } 0.\text{BFD.games} -\text{s_ref} "1s(2)2p(4)" \
 --p_ref "1s(2)2p(4)" --d_ref "1s(2)2p(4)" --log_grid --upf O.BFD.upf
```
For reference, the text of O.BFD.gamess should be:

O-QMC GEN 2 1 3 6.00000000 1 9.29793903 55.78763416 3 8.86492204 -38.81978498 2 8.62925665 1 38.41914135 2 8.71924452

The full QMCPACK pseudopotential is also included in oxygen atom/reference/O.BFD.xml.

### 2.2 Optimization walkthrough: neutral O atom

The aim of this section is to obtain a trial wavefunction of reasonable quality for the neutral oxygen atom. The first subsection provides background regarding the wavefunction for this system, including the specific form of the Jastrow factors used in QMCPACK. A brief discussion of wavefunction optimization is also given. The second subsection contains the actual walkthrough to follow for the lab.

#### Background on trial wavefunction and optimization

The trial wavefunction used to describe the neutral oxygen atom is of the standard Slater-Jastrow form:

$$
\Psi_T = e^{-(J_1 + J_2)} D^{\uparrow}(\{\phi_u^{\uparrow}\}_{u=1}^{N^{\uparrow}}) D^{\downarrow}(\{\phi_d^{\downarrow}\}_{d=1}^{N^{\uparrow}})
$$
\n(2.2.1)

The orbitals forming the spin-restricted Slater determinants  $(D^{\uparrow}/D^{\downarrow})$  are obtained from DFT or Hartree-Fock  $(e, q, v)$  via Quantum Espresso) and are fixed. The ground state of the (pseudo) oxygen atom is spin polarized with  $N^{\uparrow} = 4$  and  $N^{\downarrow} = 2$ .

The part of the wavefunction we will be optimizing is the Jastrow factor  $(e^{-(J_1+J_2)})$ , which in this case includes one- (electron-ion) and two- (electron-electron) body correlation functions. The Jastrow factor is symmetric under same-spin electron exchange and does not affect the DMC fixed node approximation. Optimization of the Jastrow factor does, however, improve the efficiency of the DMC calculation and reduces additional approximations due to non-local pseudopotentials (locality approximation, T-moves).

The explicit form of the one-body Jastrow factor we will be using is

<span id="page-7-0"></span>
$$
J_1 = \sum_{e=1}^{N^{\uparrow} + N^{\downarrow}} U_1^{\uparrow/\downarrow} (|r_e - r_O|)
$$
 (2.2.2)

where  $r_e$  refers to the electron positions and  $r_O$  is the position of the oxygen ion. The  $U_1^{\uparrow/\downarrow}$  $1/1$  term is a one-dimensional radial function represented with piecewise continuous cubic

#### CHAPTER 2. TESTING PP ATOMIC PROPERTIES: OPTIMIZATION, DIFFUSION MONTE CARLO 8

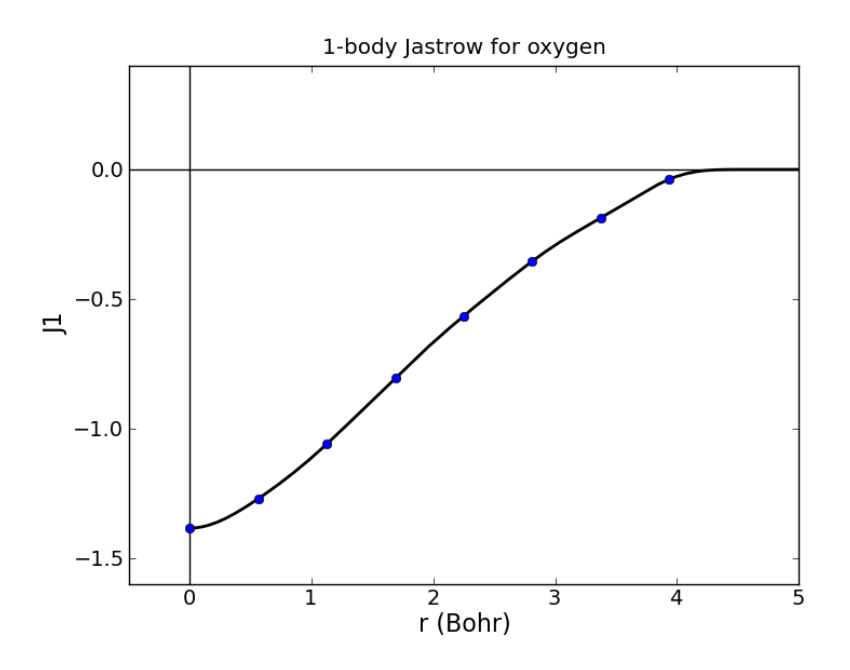

<span id="page-8-0"></span>Figure 2.1: Optimized  $U_1$  function for 1-body Jastrow factor of an oxygen atom.

polynomials (B-splines). The adjustable parameters to be optimized are the "knots" of the B-splines which are simply the values of the  $U_1$  function at uniformly spaced grid points (See fig. [2.1](#page-8-0) for an example of a  $U_1$  spline function with 8 knots).

The two-body Jastrow factor is spin resolved  $(r^{\uparrow}/r^{\downarrow})$  are up/down electron positions):

$$
J_2 = \sum_{u < u'} U_2^{\uparrow\uparrow/\downarrow\downarrow} (|r_u^{\uparrow} - r_{u'}^{\uparrow}|) + \sum_{d < d'} U_2^{\uparrow\uparrow/\downarrow\downarrow} (|r_d^{\downarrow} - r_{d'}^{\downarrow}|) + \sum_{u,d} U_2^{\uparrow\downarrow} (|r_u^{\uparrow} - r_d^{\downarrow}|) \tag{2.2.3}
$$

For an atom, Padé functions are appropriate for  $U_2^{\uparrow\uparrow/\downarrow\downarrow}$  $U_2^{\uparrow\uparrow/\downarrow\downarrow}$  and  $U_2^{\uparrow\downarrow}$  $\frac{11}{2}$ :

<span id="page-8-1"></span>
$$
U_2(r) = \frac{Ar}{1 + Br} \tag{2.2.4}
$$

Only  $B^{\uparrow\uparrow}/\downarrow$  and  $B^{\uparrow\downarrow}$  are adjustable since the A parameters are fixed by the electron-electron cusp conditions.

Wavefunction optimization essentially relies on two inequalities regarding energy and variance:

$$
E_T(P) = \frac{\langle \Psi_T(P)|\hat{H}|\Psi_T(P)\rangle}{\langle \Psi_T(P)|\Psi_T(P)\rangle} \ge E_0
$$
\n(2.2.5)

$$
V_T(P) = \frac{\langle \Psi_T(P)|\hat{H}^2|\Psi_T(P)\rangle}{\langle \Psi_T(P)|\Psi_T(P)\rangle} - \left(\frac{\langle \Psi_T(P)|\hat{H}|\Psi_T(P)\rangle}{\langle \Psi_T(P)|\Psi_T(P)\rangle}\right)^2 \ge 0 \tag{2.2.6}
$$

Here  $E_0$  is the ground state energy,  $E_T(P)$  is the trial energy,  $V_T(P)$  is the trial variance, and P denotes the set of adjustable parameters in the trial wavefunction. Equality is reached only for the true ground state wavefunction and so the trial wavefunction can be improved by attempting to minimize a chosen cost function:

$$
C(P) = \alpha E_T(P) + (1 - \alpha)V_T(P).
$$
 (2.2.7)

Iterative varational Monte Carlo methods have been developed to handle the non-linear optimization problem  $\min_{\mathcal{C}} C(\mathcal{P})$ . We will be using the linearized optimization method of Umrigar, *et al.* (PRL 98 110201 (2007)). Let us try this now with QMCPACK.

#### Optimization walkthrough with QMCPACK

<span id="page-9-0"></span>Enter the oxygen atom directory and copy over the oxygen pseudopotential  $(0.$ BFD.xml) you downloaded and converted (section [2.1\)](#page-6-0). Alternatively, the already converted pseudopotential is located in the oxygen atom/reference directory. All files prefixed with "O.q0" relate to the neutral oxygen atom.

Open O.q0.opt.in.xml with your favorite text editor. This is a QMCPACK input file configured for wavefunction optimization with the linear method. Take a minute to familiarize yourself with the general format and contents of the input file. The major sections are the simulation cell, description of particle species (electrons & ions/atoms), the trial wavefunction (orbitals, Slater determinants, and Jastrow factors), the Hamiltonian, and finally inputs describing the quantum Monte Carlo process (linear optimization in this case). Portions marked with " $\left\langle \cdot \right\rangle$ -- ... -->" are comments describing these sections. XML is not the easiest to read, but this can be helped by using an editor with color highlighting such as emacs or vi.

The most important parts to focus on for the purposes of this exercise are the Jastrow factors and the inputs to the linear optimization method. Input specifying the one-body electron-ion Jastrow factor corresponding to eq. [2.2.2](#page-7-0) is

```
<jastrow type="One-Body" name="J1" function="bspline" source="ion0" print="yes">
 <correlation elementType="O" size="8" rcut="4.5" cusp="0.0">
    <coefficients id="eO" type="Array">
      0 0 0 0 0 0 0 0
   </coefficients>
  </correlation>
</jastrow>
```
The XML describes  $U_1^{\uparrow/\downarrow}$  $1^{1/4}(r)$  as a B-spline with 8 knots, no cusp at the origin (the oxygen pseudopotential is finite at  $r = 0$ , and vanishing beyond 4.5 Bohr. The initial guess of zero for each of the 8 knot parameters corresponds to  $U_1^{\uparrow/\downarrow}$  $1^{1/\sqrt{r}}(r) = 0$ . The input for the two-body electron-electron Jastrow is similar:

#### CHAPTER 2. TESTING PP ATOMIC PROPERTIES: OPTIMIZATION, DIFFUSION MONTE CARLO 10

```
<jastrow type="Two-Body" name="J2" function="pade" print="yes">
  <correlation speciesA="u" speciesB="u">
    <var id="uu_b" name="B"> 0.6 </var>
  </correlation>
  <correlation speciesA="u" speciesB="d">
    \langle \text{var} \text{ id} = "ud_b" \text{ name} = "B" \rangle 1.0 \langle \text{var} \rangle</correlation>
</jastrow>
```
The XML describes  $U_2^{\uparrow\uparrow/\downarrow\downarrow}$  $U_2^{\uparrow\downarrow\downarrow}(r)$  and  $U_2^{\uparrow\downarrow}$  $2^{14}(r)$  from eq. [2.2.3](#page-8-1) as Padé functions with initial guesses of  $B^{\uparrow\uparrow} = 0.6$  Bohr<sup>-1</sup> and  $B^{\uparrow\downarrow} = 1.0$  Bohr<sup>-1</sup> for the adjustable parameters. The relevant portion of the input describing the linear optimization process is

```
<loop max="MAX">
 <qmc method="linear" move="pbyp" checkpoint="-1">
   <cost name="energy" > ECOST </cost>
   <cost name="unreweightedvariance"> UVCOST </cost>
   <cost name="reweightedvariance" > RVCOST </cost>
   <parameter name="timestep" > TS </parameter>
   <parameter name="samples" > SAMPLES </parameter>
   <parameter name="warmupSteps" > 300 </parameter>
   <parameter name="blocks" > 800 </parameter>
   <parameter name="subSteps" > 10 </parameter>
   <parameter name="nonlocalpp" > yes </parameter>
   <parameter name="useBuffer" > yes </parameter>
   ...
 \langle / qmc\rangle</loop>
```
An explanation of each input variable can be found below. The remaining variables control specialized internal details of the linear optimization algorithm. The meaning of these inputs is beyond the scope of this lab and reasonable results are often obtained keeping these values fixed.

energy Fraction of trial energy in the cost function.

- unreweightedvariance Fraction of unreweighted trial variance in the cost function. Neglecting the weights can be more robust.
- reweightedvariance Fraction of trial variance (including the full weights) in the cost function.

#### CHAPTER 2. TESTING PP ATOMIC PROPERTIES: OPTIMIZATION, DIFFUSION MONTE CARLO 11

- timestep Timestep of the VMC random walk, determines spatial distance moved by each electron during MC steps. Should be chosen such that the acceptance ratio of MC moves is around 50% (30-70% is often acceptable). Reasonable values are often between 0.2 and 0.6  $\text{Ha}^{-1}$ .
- samples Total number of MC samples collected for optimization, determines statistical error bar of cost function. Often efficient to start with a small number of samples (5- 20k) and then increase (20-100k). More samples may be required if the wavefunction contains a large number of variational parameters. MUST be be a multiple of the number of threads/cores (use multiples of 512 on Vesta).
- warmupSteps Number of MC steps discarded as a warmup or equilibration period of the random walk. If this is too small, it will bias the optimization procedure.
- blocks Number of average energy values written to output files. Should be greater than 200 for meaningful statistical analysis of output data (e.g. via qmca).
- subSteps Number of MC steps in between energy evaluations. Each energy evaluation is expensive so taking a few steps to decorrelate between measurements can be more efficient. Will be less efficient with many substeps.
- nonlocalpp,useBuffer If no, evaluate non-local pseudopotential derivatives approximately during optimization. This saves time and often does not affect optimization results unless the non-local contribution to the energy is large.
- loop max Number of times to repeat the optimization. Using the resulting wavefunction from the previous optimization in the next one improves the results. Typical choices range between 4 and 20.

The three components of the cost function, energy, unreweighted variance, and reweighted variance should sum to one. Dedicating 100% of the cost function to unreweighted variance is often a good choice. Another common choice is to try 90/10 or 80/20 mixtures of reweighted variance and energy.

Replace MAX, EVCOST, UVCOST, RVCOST, TS, and SAMPLES in the two loop's with appropriate starting values in the O.q0.opt.in.xml input file. Submit the optimization job to Vesta's queue by typing ./submit O q0 opt. The job should only take a few minutes for reasonable values of loop max and samples.

Log file output will appear in  $0-q0$  opt.output. The beginning of each linear optimization will be marked with text similar to

```
=========================================================
 Start QMCFixedSampleLinearOptimize
 File Root O_q0_opt.s011 append = no
=========================================================
```
At the end of each optimization section the change in cost function, new values for the Jastrow parameters, and elapsed wallclock time are reported:

```
OldCost: 7.4701713964e-01 NewCost: 7.4681622535e-01 Delta Cost:-2.0091428584e-04
...
 <optVariables href="O_q0_opt.s011.opt.xml">
eO_0 -9.5623201640e-01 1 1 ON 0
eO_1 -8.4728730387e-01 1 1 ON 1
eO_2 -6.8954452383e-01 1 1 ON 2
eO_3 -4.9327199567e-01 1 1 ON 3
eO_4 -3.2560096773e-01 1 1 ON 4
eO_5 -1.9567566480e-01 1 1 ON 5
eO_6 -1.2940405487e-01 1 1 ON 6
eO_7 -9.5221474839e-02 1 1 ON 7
uu_b 4.2002038228e-01 0 1 ON 8
ud_b 6.3472757070e-01 0 1 ON 9
 </optVariables>
...
 QMC Execution time = 7.0060820112e+00 secs
```
The cost function should decrease during each linear optimization (Delta cost < 0). Try "grep OldCost \*.output". You should see something like this:

```
OldCost: 1.3644746067e+00 NewCost: 1.1049104640e+00 Delta Cost:-2.5956414268e-01
OldCost: 1.0690085060e+00 NewCost: 8.3206148222e-01 Delta Cost:-2.3694702381e-01
OldCost: 7.8558402137e-01 NewCost: 7.2478477600e-01 Delta Cost:-6.0799245374e-02
OldCost: 7.3070322298e-01 NewCost: 7.1655770805e-01 Delta Cost:-1.4145514926e-02
OldCost: 1.2184771084e+00 NewCost: 1.1923197177e+00 Delta Cost:-2.6157390699e-02
OldCost: 6.8740347812e-01 NewCost: 6.8733036689e-01 Delta Cost:-7.3111228164e-05
OldCost: 6.9683928634e-01 NewCost: 6.9681780340e-01 Delta Cost:-2.1482934426e-05
OldCost: 6.7982953532e-01 NewCost: 6.7982948866e-01 Delta Cost:-4.6667065545e-08
OldCost: 6.8674328187e-01 NewCost: 6.8674327833e-01 Delta Cost:-3.5391565234e-09
OldCost: 7.5998537866e-01 NewCost: 7.5965629336e-01 Delta Cost:-3.2908530361e-04
OldCost: 7.0771416413e-01 NewCost: 7.0765392787e-01 Delta Cost:-6.0236255172e-05
OldCost: 7.4701713964e-01 NewCost: 7.4681622535e-01 Delta Cost:-2.0091428584e-04
```
Blocked averages of energy data, including the kinetic energy and components of the potential energy, are written to scalar.dat files. The first is named "0\_q0\_opt.s000.scalar.dat", with a series number of zero (s000). In the end there will be  $MAX1+MAX2$  of them, one for each series.

When the job has finished, use the qmca tool to assess the effectiveness of the optimization process. To look at just the total energy and the variance, type " $q$ mca  $-q$  ev O q0 opt\*scalar\*". This will print the energy, variance, and the variance/energy ratio in Hartree units:

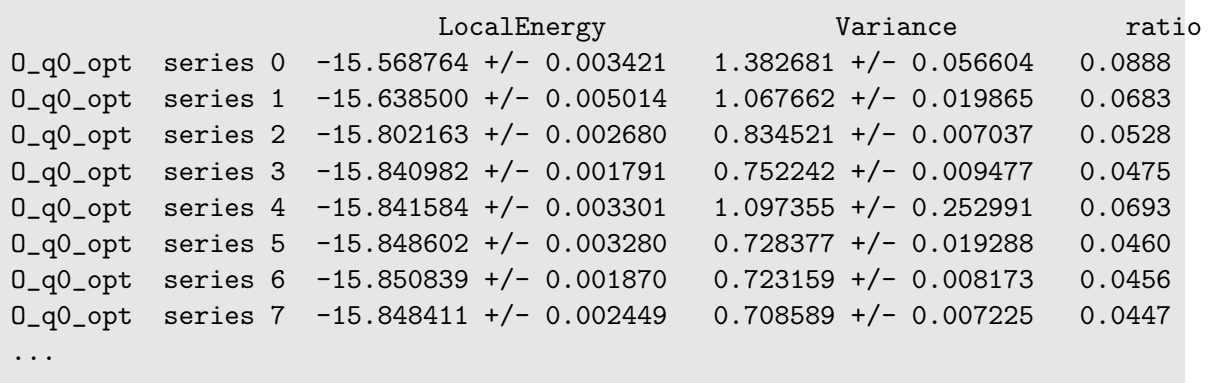

Plots of the data can also be obtained with the "-p" option ("qmca -p -q ev  $0$ -q0-opt\*scalar\*").

Identify which optimization series is the "best" according to your cost function. It is likely that multiple series are similar in quality. Note the opt.xml file corresponding to this series. This file contains the final value of the optimized Jastrow parameters to be used in the DMC calculations of the next section of the lab.

#### Questions and Exercises

- 1. What is the acceptance ratio of your optimization runs? (use "qmca --help" if necessary) Do you expect the Monte Carlo sampling to be efficient?
- 2. How do you know when the optimization process has converged?
- 3. Why is the mean and the error of the variance sometimes large? Consider using "qmca -t ..." to investigate.
- 4. Optimization is sometimes sensitive to initial guesses of the parameters. If you have time, try varying the initial parameters, including the cutoff radius (rcut) of the onebody Jastrow factor (remember to change id in the <project/> element). Do you arrive at a similar set of final Jastrow parameters? What is the lowest variance you are able to achieve?

### 2.3 DMC timestep extrapolation I: neutral O atom

The diffusion Monte Carlo (DMC) algorithm contains two biases in addition to the fixed node and pseudopotential approximations that are important to control: timestep and population control bias. The following subsection briefly discusses the origin of timestep and population control biases in DMC and how they can be minimized or extrapolated away. As before, the second subsection contains the lab walkthrough with QMCPACK. By the end of the section, we will have a solid DMC estimate of the ground state energy of oxygen.

#### Background on timestep and population control bias

DMC improves over the VMC algorithm by projecting toward the true many-body electronic ground state of the system. The projection operator is the (importance sampled) imaginary time propagator, which is also known as the thermodynamic density matrix:

$$
\hat{\rho} = e^{-t\hat{H}} \tag{2.3.1}
$$

The direct action of the projection operator on a trial wavefunction in position space

$$
\langle R|e^{-t\hat{H}}|\Psi_{T}\rangle = \int dR'\rho(R,R';t)\Psi_{T}(R')
$$
\n(2.3.2)

cannot be calculated in a straightforward fashion since the analytic form of  $\rho(R, R';t)$  $\langle R|\hat{\rho}|R'\rangle$  is unknown. In order to make the algorithm computationally tractable, the finite time projection operator is expanded as a product of short-time projection operators

$$
\langle R|e^{-tH}|\Psi_T\rangle = \langle R|e^{-\tau\hat{H}}e^{-\tau\hat{H}}\cdots e^{-\tau\hat{H}}|\Psi_T\rangle
$$
\n
$$
= \int dR_1 dR_2 \cdots dR_M \rho(R, R_1; \tau) \rho(R_1, R_2; \tau) \cdots \rho(R_{M-1}, R_M; \tau) \Psi_T(R_M)
$$
\n(2.3.4)

The advantage here is that reasonable approximations of the short time propagators are known. Common approximations have the form

$$
\rho(R, R'; \tau) = e^{D(R, R'; \tau)} e^{B(R, R'; \tau)} + \mathcal{O}(\tau^2)
$$
\n(2.3.5)

where  $D(R, R'; \tau)$  and  $B(R, R'; \tau)$  represent drift and branching terms, respectively. DMC results are biased for any finite timestep  $(\tau)$ . The bias can be eliminated by extrapolating to zero timestep. In practice this is done by performing a series of runs with decreasing timesteps and then fitting the results.

The drift term can be sampled with standard Monte Carlo methods, while the branching term is incorporated as a weight assigned to each random walker. Instead of accumulating the weight, it is more efficient to "branch" each walker according to the weight, resulting in some walkers being deleted and others copied multiple times. If left uncontrolled, the walker population  $(P)$  may vanish or diverge. A stable algorithm is obtained by adjusting the branching weight to preserve the overall number of walkers on average. Population control also biases the results, but usually to a lesser extent than timestep error (the bias is proportional to  $1/P$ ). A common rule of thumb is to use at least a couple thousand walkers. This bias should be checked occasionally by performing runs with varying numbers of walkers.

#### Timestep extrapolation with QMCPACK

In the same directory you used to perform wavefunction optimization (oxygen atom) you will find a sample DMC input file for the neutral oxygen atom named  $0.90 \text{ dmc.in.xml}$ . Open this file in a text editor and note the differences from the optimization case. The XML describing the wavefunction is no longer present. In its place is the line

<include href="OPT\_XML"/>

Replace "OPT XML" with the opt.xml file corresponding to the best Jastrow parameters you found in the last section. The include element essentially amounts to an in-place copy and paste of the contents of the opt.xml file.

The QMC calculation section at the bottom is also different. The linear optimization blocks have been replaced with XML describing a VMC run followed by DMC. The input keywords are described below.

- timestep Timestep of the VMC/DMC random walk. In VMC choose a timestep corresponding to an acceptance ratio of about 50%. In DMC the acceptance ratio is often above 99%.
- warmupSteps Number of MC steps discarded as a warmup or equilibration period of the random walk.
- steps Number of MC steps per block. Physical quantities, such as the total energy, are averaged over walkers and steps.
- blocks Number of blocks. This is also the number of average energy values written to output files. Should be greater than 200 for meaningful statistical analysis of output data (e.g. via qmca). The total number of MC steps each walker takes is blocks $\times$ steps.
- samples VMC only. This is the number of walkers used in subsequent DMC runs. Each DMC walker is initialized with electron positions sampled from the VMC random walk.
- nonlocalmoves DMC only. If yes/no, use the locality approximation/T-moves for nonlocal pseudopotentials. T-moves generally improve the stability of the algorithm and restore the variational principle for small systems (T-moves version 1).

The purpose of the VMC run is to provide initial electron positions for each DMC walker. Setting walkers  $= 1$  in the VMC block ensures there will be only one VMC walker per execution thread. There will be a total of 512 VMC walkers in this case (see O.q0.dmc.qsub.in). We want the electron positions used to initialize the DMC walkers to be decorrelated from one another. A VMC walker will often decorrelate from its current position after propagating for a few  $Ha^{-1}$  in imaginary time (in general this is system dependent). This leads to a rough rule of thumb for choosing blocks and steps for the VMC run (VWALKERS  $= 512$  here):

$$
VBLOCKS \times VSTEPS \ge \frac{DWALKERS}{WALKERS} \frac{5 \text{ Ha}^{-1}}{VTIMESTEP}
$$
 (2.3.6)

Fill in the VMC XML block with appropriate values for these parameters. There should be more than one DMC walker per thread and enough walkers in total to avoid population control bias (see previous subsection).

#### CHAPTER 2. TESTING PP ATOMIC PROPERTIES: OPTIMIZATION, DIFFUSION MONTE CARLO 16

To study timestep bias, we will perform a sequence of DMC runs over a range of timesteps (0.1  $\text{Ha}^{-1}$  is too large and timesteps below 0.002  $\text{Ha}^{-1}$  are probably too small). A common approach is to select a fairly large timestep to begin with and then decrease the timestep by a factor of two in each subsequent DMC run. The total amount of imaginary time the walker population propagates should be the same for each run. A simple way to accomplish this is to choose input parameters in the following way

<span id="page-16-0"></span>
$$
\begin{aligned}\n&\text{timesteps}_n = \text{timesteps}_{n-1}/2\\
&\text{warmupSteps}_n = \text{warmupSteps}_{n-1} \times 2\\
&\text{blocks}_n = \text{blocks}_{n-1}\\
&\text{steps}_n = \text{steps}_{n-1} \times 2\n\end{aligned}\n\tag{2.3.7}
$$

Each DMC run will require about twice as much computer time as the one preceeding it. Note that the number of blocks is kept fixed for uniform statistical analysis. blocks  $\times$ steps  $\times$  timestep  $\sim 60\ {\rm Ha}^{-1}$  is sufficient for this system.

Choose an initial DMC timestep and create a sequence of  $N$  timesteps according to [2.3.7.](#page-16-0) Make N copies of the DMC XML block in the input file

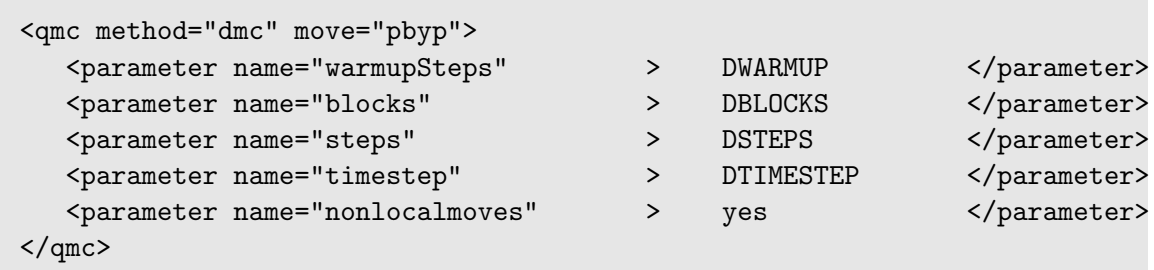

Fill in DWARMUP, DBLOCKS, DSTEPS, and DTIMESTEP for each DMC run according to [2.3.7.](#page-16-0) Submit the DMC timestep extrapolation run to the queue with submit O q0 dmc. The run should take only a few minutes to complete.

 $QMCPACK$  will create files prefixed with  $O_qO_dmc$ . The log file is  $O_qO_dmc$  output. As before, block averaged data is written to scalar.dat files. In addition, DMC runs produce dmc.dat files which contain energy data averaged only over the walker population (one line per DMC step). The dmc.dat files also provide a record of the walker population at each step.

Use the PlotTstepConv.pl to obtain a linear fit to the timestep data (type "PlotTstepConv.pl O.q0.dmc.in.xml 40"). You should see a plot similar to fig. [2.2.](#page-17-0) The tail end of the text output displays the parameters for the linear fit. The "a" parameter is the total energy extrapolated to zero timestep in Hartree units.

```
...
```
Final set of parameters **Asymptotic Standard Error** 

======================= ==========================

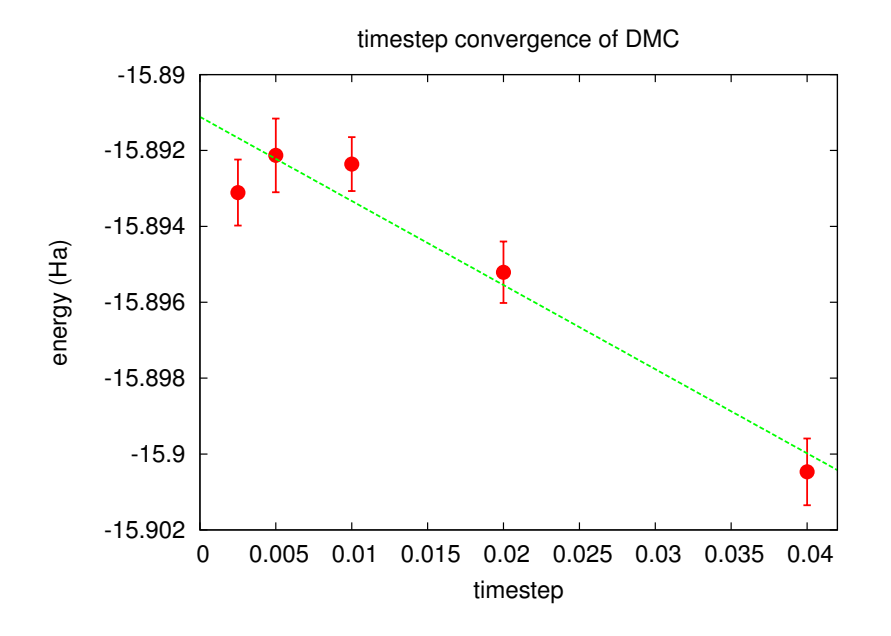

<span id="page-17-0"></span>Figure 2.2: Linear fit to DMC timestep data from PlotTstepConv.pl.

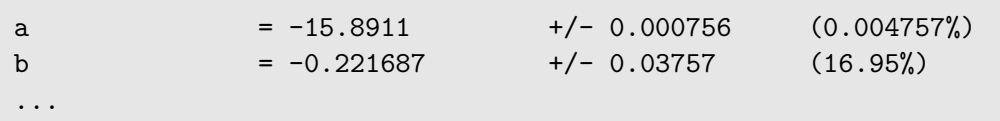

#### Questions and Exercises

- 1. What is the  $\tau \to 0$  extrapolated value for the total energy?
- 2. What is the maximum timestep you should use if you want to calculate the total energy to an accuracy of 0.05 eV? For convenience,  $1 \text{ Ha} = 27.2113846 \text{ eV}$ .
- 3. What is the acceptance ratio for this (bias< 0.05 eV) run? Does it follow the rule of thumb for sensible DMC (acceptance ratio  $> 99\%$ )?
- 4. Check the fluctuations in the walker population ( $\alpha = t q$  nw  $0 q$  $0 dm c * dm c$ .dat --noac). Does the population seem to be stable?
- 5. (Optional) Study population control bias for the oxygen atom. Select a few population sizes (use multiples of 512 to fit cleanly on a single Vesta partition). Copy O.q0.dmc.in.xml to a new file and remove all but one DMC run (select a single timestep). Make one copy of the new file for each population, set "samples", and

choose a unique id in  $\langle$ project/>. Make submission files similar to submit  $0$  q $0$  dmc and  $0.90$ .dmc.qsub.in and run one job at a time to avoid crowding the lab allocation. Use qmca to study the dependence of the DMC total energy on the walker population. How large is the bias compared to timestep error? What bias is incurred by following the "rule of thumb" of a couple thousand walkers? Will population control bias generally be an issue for production runs on modern parallel machines?

# 2.4 DMC timestep extrapolation II: IP of oxygen

In this section, we will repeat the calculations of the prior two sections (optimization, timestep extrapolation) for the +1 charge state of the oxygen atom. Comparing the resulting 1st ionization potential (IP) with experimental data will complete our first test of the BFD oxygen pseudopotential. In actual practice, higher IP's could also be tested prior to performing production runs.

Obtaining the timestep extrapolated DMC total energy for ionized oxygen should take much less (human) time than for the neutral case. For convenience, the necessary steps are briefly summarized below.

- 1. Copy the linear optimization blocks you used in O.q0.opt.in.xml to O.q0.opt.in.xml.
- 2. Submit the optimization job to Vesta's queue with submit  $0$  q1 opt.
- 3. Identify the optimal set of parameters with qmca.
- 4. Replace OPT XML in submit O q1 dmc with the opt.xml file containing the optimal parameters.
- 5. Copy the VMC and DMC blocks you used in O.q0.dmc.in.xml to O.q1.dmc.in.xml.
- 6. Submit the DMC timestep job to Vesta's queue with submit O q1 dmc.
- 7. Obtain the DMC total energy extrapolated to zero timestep with PlotTstepConv.pl.

The process listed above, which excludes additional steps for orbital generation and conversion, can become tedious to perform by hand in production settings where many calculations are often required. For this reason automation tools are introduced for calculations involving the oxygen dimer in section [3](#page-20-0) of the lab.

#### Questions and Exercises

- 1. What is the  $\tau \to 0$  extrapolated DMC value for the 1st ionization potential of oxygen?
- 2. How does the extrapolated value compare to the experimental IP? Go to <http://physics.nist.gov/PhysRefData/ASD/ionEnergy.html> and enter "O I" in the box labeled "Spectra" and click on the "Retrieve Data" button. For comparison the LDA value is 12.25 eV.

#### CHAPTER 2. TESTING PP ATOMIC PROPERTIES: OPTIMIZATION, DIFFUSION MONTE CARLO 19

- 3. What can we conclude about the accuracy of the pseudopotential? What factors complicate this assessment?
- 4. Explore the sensitivity of the IP to the choice of timestep. Type "ip conv.py" to view three timestep extrapolation plots: two for the  $q = 0, 1$  total energies and one for the IP. Is the IP more, less, or similarly sensitive to timestep than the total energy?
- 5. What is the maximum timestep you should use if you want to calculate the ionization potential to an accuracy of 0.05 eV? What factor of cpu time is saved by assessing timestep convergence on the IP (a total energy difference) vs. a single total energy?
- 6. Are the acceptance ratio and population fluctuations reasonable for the  $q = 1$  calculations?

# <span id="page-20-0"></span>3. Testing PP dimer properties: DMC workflow automation

In this section we will use automation tools to calculate the DMC total energy of the oxygen dimer over a series of bond lengths. The equilibrium bond length and binding energy of the dimer will be determined by performing a polynomial fit to the data (Morse potential fits should be preferred in production tests). Comparing these values with correponding experimental data provides a second test of the BFD pseudopotential for oxygen.

Production QMC projects are often composed of many similar workflows. The simplest of these is a single DMC calculation involving four different compute jobs:

- 1. Orbital generation via Quantum Espresso or GAMESS.
- 2. Conversion of orbital data via pw2qmcpack.x or convert4qmc.
- 3. Optimization of Jastrow factors via QMCPACK.
- 4. DMC calculation via QMCPACK.

Simulation workflows quickly become more complex with increasing costs in terms of human time for the researcher. Automation tools can decrease both human time and error if used well.

The set of automation tools we will be using is known as the Project Suite (PS), which is distributed with QMCPACK. The PS is capable of generating input files, submitting and monitoring compute jobs, passing data between simulations (such as relaxed structures, orbital files, optimized Jastrow parameters, etc.), and data analysis. The user interface to the PS is through a set of functions defined in the Python programming language. User scripts which execute simple workflows resemble input files and do not require programming experience. More complex workflows require only basic programming constructs (*e.g.* for loops and if statements). PS input files/scripts should be easier to navigate than QMCPACK input files and more efficient than submitting all the jobs by hand.

#### 3.1 Example Project Suite input

The Project Suite (PS) is driven by simple user-defined scripts that resemble keyworddriven input files. An example PS input file that performs a single VMC calculation is shown below. Take a moment to read it over and especially note the comments (prefixed with "#") explaining most of the contents. If the input syntax is unclear you may want to consult portions of appendix [A,](#page-34-0) which gives a condensed summary of Python constructs. For more information about the functionality and effective use of the Project Suite, consult docs/Project Suite.pdf first. More information can be found in the user guide distributed with QMCPACK, although examples in this lab series and Project\_Suite.pdf are more

up to date (if qmcpack is the location of your QMCPACK distribution, the user guide can be found at qmcpack/project suite/documentation/project suite user guide.pdf).

#### #! /usr/bin/env python

```
# import project suite functions
from project import settings,Job,get_machine,run_project
from project import generate_physical_system
from project import generate_qmcpack,vmc
settings( \# project suite settings
   pseudo_dir = './pseudopotentials', # location of PP files<br>runs = '', <br># root directory for s
   runs = '', \qquad \qquad # root directory for simulations
   results = '', \qquad \qquad # root directory for simulation resultsstatus_only = 0, \# show simulation status, then exit
   generate_only = 0, \qquad \qquad \qquad \# generate input files, then exit
   sleep = 3, \neq seconds between checks on sim. progress
   machine = 'vesta', \qquad # name of local machine
   \text{account} = 'QMC_2014_training' # charge account for cpu time
   \lambdavesta = get\_machine('vesta') # allow max of one job at a time (lab only)
vesta. queue\_size = 1qmcjob = Job(
# specify job parametersnodes = 32, # use 32 <i>Vesta nodes</i>threads = 16, \# 16 OpenMP threads per node (32 MPI tasks)
   hours = 1, \# wallclock limit of 1 hour
                                 # use QMCPACK executable
   app = '/soft/applications/qmcpack/build_XL_real/bin/qmcapp'
   \lambdaqmc_{cal} = [ # list QMC calculation methods
   vmc ( # VMCwalkers = 1, # 1 walker
      warmupsteps = 50, # 50 MC steps for warmup
      blocks = 200, \# 200 blocks
      steps = 10, \# 10 steps per block
      timestep = .4 # 0.4 1/Ha timestep
      )]
dimer = generate_physical_system( # make a dimer system
   type = 'dimer', # system type is dimer
   dimer = ('0', '0'), # dimer is two oxygen atoms
```

```
separation = 1.2074, \qquad \qquad # separated by 1.2074 Angstrom
   Lbox = 15.0, # simulation box is 15 Angstromunits = \, {}^{\circ}A^{\circ}, \qquad \qquad \# Angstrom is dist. unit
   net\_spin = 2, # nup-ndown is 2
   0 = 6 = 8 \# pseudo-oxygen has 6 valence el.
   \lambdaqmc = generate_qmcpack( # make a qmcpack simulation
   \texttt{identifier} = 'example', \texttt{where} # prefix files with 'example'
   path = 'scale_1.0', \# run in ./scale_1.0 directory
   system = dimer, # run the dimer system
   job = qmcjob, # set job parameters
   input_type = 'basic', <br>
# basic qmcpack inputs given below
   pseudos = [\text{'0.BFD.xml'}], # list of PP's to use
   orbitals_h5 = '02. pwscf.h5', # file with orbitals from DFT
   bconds = 'nnn', \qquad \qquad # open boundary conditionsjastrows = [], \# no jastrow factors
   calculations = qmc_calcs # QMC calculations to perform
   \lambdarun_project(qmc) # write input file and submit job
```
# 3.2 Automated binding curve of the oxygen dimer

Enter the oxygen dimer directory. Copy your BFD pseudopotential from the atom runs into oxygen dimer/pseudopotentials. Open O dimer.py with a text editor. The overall format is similar to the example file shown in the last section. The header material, including PS imports, settings, and the job parameters for QMC are identical. The main difference is that optimization and DMC runs are being performed rather than a single VMC run.

Following the job parameters, inputs for the optimization method are given. The keywords should all be familiar from the QMCPACK XML input files you used previously:

```
linopt1 = linear(energy = 0.0,
  unreweightedvariance = 1.0,
  reweightedvariance = 0.0,
  timestep = 0.4,
  samples = 5000,
  warmupsteps = 50,
  blocks = 200,
  substeps = 1,
  nonlocalpp = True,
```
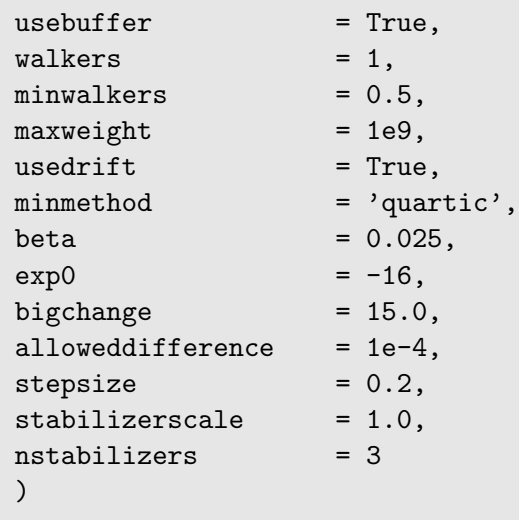

Requesting multiple loop's with different numbers of samples is more compact than in XML:

```
linopt1 = ...linopt2 = linopt1.copy()linopt2.samples = 20000 # opt w/ 20000 samples
linopt3 = linopt1.copy()
linopt3.samples = 40000 # opt w/ 40000 samples
opt_calcs = [loop(max=8,qmc=linopt1), # loops over opt's
             loop(max=6,qmc=linopt2),
             loop(max=4,qmc=linopt3)]
```
The VMC/DMC method inputs should also look familiar:

```
qmc_calcs = [
  vmc(
      walkers = 1,
      warmupsteps = 30,
      blocks = 20,steps = 10,
      substeps = 2,timestep = .4,
```

```
samples = 2048
   ),
dmc(
   warmupsteps = 100,blocks = 400,steps = 32,
   times step = 0.01,
   nonlocalmoves = True
   \lambda]
```
As in the example in the last section, the oxygen dimer is generated with the generate-physical\_system function:

```
dimer = generate_physical_system(
   type = 'dimer',
   dimer = ('0', '0'),separation = 1.2074*scale,
   Lbox = 15.0,units = 'A',net_spin = 2,
   0 = 6\lambda
```
Similar syntax can be used to generate crystal structures or to specify systems with arbitrary atomic configurations and simulation cells. Notice that a "scale" variable has been introduced to stretch or compress the dimer.

Next, objects representing QMCPACK simulations are constructed with the generate qmcpack function:

```
opt = generate_qmcpack(
    identifier = 'opt',
    ...
    jastrows = [('J1', 'bspline', 8, 4.5),('J2','pade',0.5,0.5)],
    calculations = opt_calcs
    \lambdasims.append(opt)
```

```
qmc = generate_qmcpack(
   identifier = 'qmc',
    ...
   jastrows = [],
   calculations = qmc_calcs,
   dependencies = (opt,'jastrow')
   )
sims.append(qmc)
```
Shared details such as the run directory, job, pseudopotentials, and orbital file have been omitted  $(\ldots)$ . The "opt" run will optimize a 1-body B-spline Jastrow with 8 knots having a cutoff of 4.5 Bohr and a 2-body Padé Jastrow with up-up and up-down "B" parameters set to 0.5 1/Bohr. The Jastrow list for the DMC run is empty and a new keyword is present: dependencies. The usage of dependencies above indicates that the DMC run depends on the optimization run for the Jastrow factor. The PS will submit the "opt" run first and upon completion it will scan the output, select the optimal set of parameters, pass the Jastrow information to the "qmc" run and then submit the DMC job. Independent job workflows are submitted in parallel when permitted (we have explicitly prevented this for this lab by setting queue size=1 for Vesta). No input files are written or job submissions made until the "run project" function is reached.

As written, O dimer.py will only perform calculations at the equilibrium separation distance of 1.2074 Angstrom. Modify the file now to perform DMC calculations across a range of separation distances with each DMC run using the Jastrow factor optimized at the equilibrium separation distance. The necessary Python for loop syntax should look something like this:

```
sims = []for scale in [1.00,0.90,0.95,1.05,1.10]:
    ...
    dimer = ...if scale==1.00:
        opt = ......
    #end if
    qmc = ......
#end for
run_project(sims)
```
Note that the text inside the for loop and the if block must be indented by precisely four spaces. If you use Emacs, changes in indentation can be performed easily with  $\text{Cntrl-C}$ 

and Cntrl-C < after highlighting a block of text (other editors should have similar functionality). If you see something like "SyntaxError: invalid syntax" print to the screen when you run O\_dimer.py later on, consult the completed file in oxygen\_dimer/reference. The values of "scale" in the loop must be a subset of

[0.90,0.925,0.95,0.975,1.00,1.025,1.05,1.075,1.10] since orbital files have been pre-generated with PWSCF for only these values. If other values are selected, the job will be submitted but QMCPACK will fail when it attempts to read the non-existent O2.pwscf.h5 file (in later labs we will run PWSCF to generate the orbital files directly with the PS). Begin with the reduced set of scale values shown above.

Change the "status only" parameter in the "settings" function to 1 and type "./O dimer.py" at the command line. This will print the status of all simulations:

```
Project starting
  checking for file collisions
  loading cascade images
    cascade 0 checking in
  checking cascade dependencies
    all simulation dependencies satisfied
  cascade status
    setup, sent_files, submitted, finished, got_output, analyzed
    000000 opt ./scale_1.0
    000000 qmc ./scale_1.0
    000000 qmc ./scale_0.9
    000000 qmc ./scale_0.95
    000000 qmc ./scale_1.05
    000000 qmc ./scale_1.1
    setup, sent_files, submitted, finished, got_output, analyzed
```
In this case, a single independent simulation "cascade" (workflow) has been identified, containing one "opt" and five dependent "qmc" runs. The six status flags (setup, sent files, submitted, finished, got output, analyzed) each show 0, indicating that no work has been done yet.

Now change "status\_only" back to 0, set "generate\_only" to 1, and run 0\_dimer.py again. This will perform a dry-run of all simulations. The dry-run should finish in about 20 seconds:

Project starting checking for file collisions loading cascade images cascade 0 checking in checking cascade dependencies

```
all simulation dependencies satisfied
  starting runs:
   ~~~~~~~~~~~~~~~~~~~~~~~~~~~~
  poll 0 memory 88.54 MB
    Entering ./scale_1.0 0
      writing input files 0 opt
    Entering ./scale_1.0 0
      sending required files 0 opt
      submitting job 0 opt
    Entering ./scale_1.0 1
      Would have executed: qsub --mode script --env BG_SHAREDMEMSIZE=32 opt.qsub.in
  poll 1 memory 88.54 MB
    Entering ./scale_1.0 0
      copying results 0 opt
    Entering ./scale_1.0 0
      analyzing 0 opt
  poll 2 memory 88.87 MB
    Entering ./scale_1.0 1
      writing input files 1 qmc
    Entering ./scale_1.0 1
      sending required files 1 qmc
      submitting job 1 qmc
    ...
    Entering ./scale_1.0 2
     Would have executed: qsub --mode script --env BG_SHAREDMEMSIZE=32 qmc.qsub.in
    ...
Project finished
```
The PS polls the simulation status every 3 seconds and sleeps in between. The "scale\_\*" directories should now contain several files:

scale\_1.0 O2.pwscf.h5 O.BFD.xml opt.in.xml opt.qsub.in qmc.in.xml qmc.qsub.in

```
sim_opt
   analyzer.p
   input.p
   sim.p
sim_qmc
    analyzer.p
    input.p
    sim.p
```
Take a minute to inspect the generated input (opt.in.xml, qmc.in.xml) and submission (opt.qsub.in, qmc.qsub.in) files. The pseudopotential file O.BFD.xml has been copied into each local directory. Two additional directories have been created: sim opt and sim qmc. The sim.p files in each directory contain the current status of each simulation. If you run  $0$ -dimer.py again, it should not attempt to rerun any of the simulations:

```
Project starting
  checking for file collisions
  loading cascade images
    cascade 0 checking in
    cascade 8 checking in
    cascade 2 checking in
    cascade 4 checking in
    cascade 6 checking in
  checking cascade dependencies
    all simulation dependencies satisfied
  starting runs:
   ~~~~~~~~~~~~~~~~~~~~~~~~~~~~~~
  poll 0 memory 60.10 MB
Project finished
```
This way one can continue to add to the  $0$ -dimer.py file (e.g. adding more separation distances) without worrying about duplicate job submissions.

Let's actually submit the optimization and DMC jobs now. Reset the state of the simulations by removing the sim.p files ("rm ./scale\*/sim\*/sim.p"), set "generate only" to 0, and rerun O dimer.py. It should take about 15 minutes for all the jobs to complete. You may wish to open another terminal to monitor the progress of the individual jobs while the current terminal runs  $0$  dimer.py in the foreground. You can begin the first exercise below once the optimization job completes.

#### Questions and Exercises

- 1. Evaluate the quality of the optimization at scale=1.0 using the qmca tool. Did the optimization succeed? How does the variance compare with the neutral oxygen atom? Is the wavefunction of similar quality to the atomic case?
- 2. Evaluate the traces of the local energy and the DMC walker population for each separation distance with the qmca tool. Are there any anomalies in the runs? Is the acceptance ratio reasonable? Is the wavefunction of similar quality across all separation distances?
- 3. Use the dimer fit.py tool located in oxygen dimer to fit the oxygen dimer binding curve. To get the binding energy of the dimer, we will need the DMC energy of the atom. Before performing the fit, answer: What DMC timestep should be used for the oxygen atom results? The tool accepts three arguments ("O dimer.py P N E Eerr"), P is the prefix of the DMC input files (should be " $qmc$ " at this point), N is the order of the fit (use 2 to start), E and Eerr are your DMC total energy and error bar, respectively for the oxygen atom (in eV). A plot of the dimer data will be displayed and text output will show the DMC equilibrium bond length and binding energy as well as experimental values. How accurately does your fit to the DMC data reproduce the experimental values? What factors affect the accuracy of your results?
- 4. Refit your data with a fourth-order polynomial. How do your predictions change with a fourth-order fit? Is a fourth-order fit appropriate for the available data?
- 5. Add the four remaining "scale" values to the list in O dimer.py that interpolate between the original set. Perform the DMC calculations and redo the fits. How accurately does your fit to the DMC data reproduce the experimental values? Should this pseudopotential be used in production calculations?
- 6. (Optional) Perform optimization runs at the extremal separation distances corresponding to  $scale=[0.90,1.10]$ . Are the individually optimized wavefunctions of significantly better quality than the one imported from scale=1.00? Why? What form of Jastrow factor might give an even better improvement?

# <span id="page-30-0"></span>4. (Optional) Running your system with QMCPACK

This section covers a fairly simple route to get started on QMC calculations of an arbitrary system of interest using the Project Suite (PS) automation system to setup input files and optionally perform the runs. The example provided in this section uses QM Espresso (PWSCF) to generate the orbitals forming the Slater determinant part of the trial wavefunction. PWSCF is a natural choice for solid state systems and it can be used for surface/slab and molecular systems as well, albeit at the price of describing additional vacuum space with plane waves.

To start out with, you will need pseudopotentials (PP's) for each element in your system in both the UPF (PWSCF) and FSATOM/XML (QMCPACK) formats. A good place to start is the Burkatzki-Filippi-Dolg (BFD) pseudopotential database

[\(http://www.burkatzki.com/pseudos/index.2.html\)](http://www.burkatzki.com/pseudos/index.2.html), which we have already used in our study of the oxygen atom. The database does not contain PP's for the 4th and 5th row transition metals or any of the lanthanides or actinides. If you need a PP that is not in the BFD database, you may need to generate and test one manually (e.g. with OPIUM, [http://opium.sourceforge.net/\)](http://opium.sourceforge.net/). Otherwise, use ppconvert as outlined in section [2.1](#page-6-0) to obtain PP's in the formats used by PWSCF and QMCPACK. Enter the your\_system lab directory and place the converted PP's in your system/pseudopotentials.

Before performing production calculations (more than just the initial setup in this section) be sure to converge the plane wave energy cutoff in PWSCF as these PP's can be rather hard, sometimes requiring cutoffs in excess of 300 Ry. Depending on the system under study, the amount of memory required to represent the orbitals (QMCPACK uses 3D B-splines) becomes prohibitive and one may be forced to search for softer PP's.

Beyond pseudopotentials, all that is required to get started are the atomic positions and the dimensions/shape of the simulation cell. The PS file example.py illustrates how to setup PWSCF and QMCPACK input files by providing minimal information regarding the physical system (an 8-atom cubic cell of diamond in the example). Most of the contents should be familiar from your experience with the automated calculations of the oxygen dimer binding curve in section [3](#page-20-0) (if you've skipped ahead you may want to skim that section for relevant information). The most important change is the expanded description of the physical system:

```
# details of your physical system (diamond conventional cell below)
my_project_name = 'diamond_vmc' # directory to perform runs
my\_dft\_pps = ['C.BFD.upf'] # pwscf pseudopotentials
my\_qmc\_pps = ['C.BFD.xml'] # qmcpack pseudopotentials
```

```
# generate your system
# units : 'A'/'B' for Angstrom/Bohr
# axes : simulation cell axes in cartesian coordinates (a1,a2,a3)
# elem : list of atoms in the system
# pos : corresponding atomic positions in cartesian coordinates
# kgrid : Monkhorst-Pack grid
# kshift : Monkhorst-Pack shift (between 0 and 0.5)
# net_charge : system charge in units of e
# net_spin : # of up spins - # of down spins
\# C = 4 : (pseudo) carbon has 4 valence electrons
my_system = generate_physical_system(
   units = 'A',axes = [[ 3.57000000e+00, 0.0000000e+00, 0.00000000e+00],[ 0.00000000e+00, 3.57000000e+00, 0.00000000e+00],
                [ 0.00000000e+00, 0.00000000e+00, 3.57000000e+00]],
   elem =[C', C', C', C', C', C', C', C', C', C', C'],
   pos = [ [ 0.00000000e+00, 0.00000000e+00, 0.00000000e+00],[ 8.92500000e-01, 8.92500000e-01, 8.92500000e-01],
                [ 0.00000000e+00, 1.78500000e+00, 1.78500000e+00],
                [ 8.92500000e-01, 2.67750000e+00, 2.67750000e+00],
                [1.78500000e+00, 0.0000000e+00, 1.78500000e+00],[ 2.67750000e+00, 8.92500000e-01, 2.67750000e+00],
                [1.78500000e+00, 1.78500000e+00, 0.0000000e+00],[ 2.67750000e+00, 2.67750000e+00, 8.92500000e-01]],
   kgrid = (1,1,1),kshift = (0,0,0),net_{charge} = 0,
   net\_spin = 0,C = 4 # one line like this for each atomic species
   )
my\_bconds = 'ppp' # ppp/nnn for periodic/open BC's in QMC
                       # if nnn, center atoms about (a1+a2+a3)/2
```
If you have a system you would like to try with QMC, make a copy of example.py and fill in the relevant information about the pseudopotentials, simulation cell axes, and atomic species/positions. Otherwise, you can proceed with **example**.py as it is.

The other new aspects are two additional compute jobs to generate the orbitals with PWSCF and convert them into the ESHDF format with pw2qmcpack.x:

```
# scf run to generate orbitals
scf = generate_pwscf(
   identifier = 'scf,
```

```
path = my_project_name,
   job = Job(nodes=32, hours=2, app=pwscf),
   input_type = 'scf',system = my_system,pseudos = my_dft_pps,input_dft = 'lda',ecut = 200, # PW energy cutoff in Ry
   conv_{\text{thr}} = 1e^{-8},
   mixing_{beta} = .7,
   nosym = True,wf_{collect} = True
   )
# conversion step to create h5 file with orbitals
p2q = generate_pw2qmcpack(
   identifier = 'p2q',
   path = my_project_name,
   job = Job(cores=1,hours=2,app=pw2qmcpack),
   write\_psir = False,dependencies = (scf,'orbitals')
   \lambda
```
Set "generate only" to 1 and type "./example.py" or similar to generate the input files. All files will be written to "./diamond\_vmc" ("./[my\_project\_name]" if you have changed "my project name" in the file). The input files for PWSCF, pw2qmcpack, and QMCPACK are scf.in, pw2qmcpack.in, and vmc.in.xml, repectively. Take some time to inspect the generated input files. If you have questions about the file contents, or run into issues with the generation process, feel free to consult with a lab instructor.

If desired, you can submit the runs directly with example.py. To do this, first reset the PS simulation record by typing "rm ./diamond vmc/sim\*/sim.p" or similar and set "generate only" back to 0. Next rerun example.py (you may want to redirect the text output).

Alternatively the runs can be submitted by hand:

```
qsub --mode script --env BG_SHAREDMEMSIZE=32 scf.qsub.in
(wait until JOB DONE appears in scf.output)
qsub --mode script --env BG_SHAREDMEMSIZE=32 p2q.qsub.in
```
Once the conversion process has finished the orbitals should be located in the file diamond vmc/pwscf output/pwscf.pwscf.h5. Open diamond vmc/vmc.in.xml and replace "MISSING.h5" with "./pwscf\_output/pwscf.pwscf.h5". Next submit the VMC run:

qsub --mode script --env BG\_SHAREDMEMSIZE=32 vmc.qsub.in

Note: If your system is large, the above process may not complete within the time frame of this lab. Working with a stripped down (but relevant) example is a good idea for exploratory runs.

Once the runs have finished, you may want to begin exploring Jastrow optimization and DMC for your system. Example calculations are provided at the end of example.py in the commented out text).

# <span id="page-34-0"></span>A. Basic Python constructs

Basic Python data types (int, float, str, tuple, list, array, dict, obj) and programming constructs (if statements, for loops, functions  $w/$  keyword arguments) are briefly overviewed below. All examples can be executed interactively in Python. To do this, type "python" at the command line and paste any of the shaded text below at the ">>>" prompt. For more information about effective use of Python, consult the detailed online documentation: [https://docs.python.org/2/.](https://docs.python.org/2/)

Intrinsic types: int, float, str

```
#this is a comment
i=5 # integer
f=3.6 # float
s='quantum/monte/carlo' # string
n=None # represents "nothing"
f+=1.4 # add-assign (-, *, / also): 5.0
2**3 # raise to a power: 8
str(i) # int to string: '5'
s+'/simulations' # joining strings: 'quantum/monte/carlo/simulations'
'i={0}'.format(i) # format string: 'i=5'
```
Container types: tuple, list, array, dict, obj

from numpy import array # get array from numpy module from generic import obj # get obj from generic module  $t=('A', 42, 56, 123.0)$  # tuple  $l=['B', 3.14, 196]$  # list  $a=array([1,2,3])$  # array  $d = \{ 'a' : 5, 'b' : 6 \}$  # dict

```
o = obj(a = 5, b = 6) # obj# printing
print t \# (\n)<sup>4</sup>, 42, 56, 123.0)
print 1 \qquad \qquad # [B', 3.14000000000000001, 196]print a \qquad \qquad \qquad # \quad [1 \; 2 \; 3]print d \# \{ 'a': 5, 'b': 6 \}print o # a = 5# b = 6
len(t),len(1),len(a),len(d),len(o)#number of elements: (4, 3, 3, 2, 2)t[0], 1[0], a[0], d['a'], o.a #element access: ('A', 'B', 1, 5, 5)s = array([0,1,2,3,4]) # slices: works for tuple, list, array
s[:] # array([0, 1, 2, 3, 4])s[2:] # array([2, 3, 4])s[:2] # array([0, 1])s[1:4] # array([1, 2, 3])s[0:5:2] # array([0, 2, 4])# list operations
12 = list(1) # make independent copy
1.append(4) # add new element: ['B', 3.14, 196, 4]
l+[5,6,7] # addition: ['B', 3.14, 196, 4, 5, 6, 7]
3*[0,1] # multiplication: [0, 1, 0, 1, 0, 1]
b=array([5,6,7]) # array operations
a2 = a.copy() # make independent copy
a+b # addition: array([6, 8, 10])a+3 # addition: array([ 4, 5, 6])a*b \qquad \qquad \qquad \qquad \qquad \text{multiplication: array([5, 12, 21])}3*a # multiplication: array([3, 6, 9])
                  # dict/obj operations
d2 = d.copy() # make independent copy
d['c'] = 7 # add/assign elementd.keys() \qquad \qquad # get element names: ['a', 'c', 'b']
d.values() \# get element values: [5, 7, 6]
                  # obj-specific operations
o.c = 7 \# add/assign element
o.set(c=7,d=8) # add/assign multiple elements
```
An important feature of Python to be aware of is that assignment is most often by reference, i.e. new values are not always created. This point is illustrated below with an obj instance, but it also holds for list, array, dict, and others.

```
>>> o = obj(a=5, b=6)>>>
>>> p=o
>>>
>>> p.a=7
>>>
>>> print o
 a = 7b = 6>>> q=o.copy()
>>>
>>> q.a=9
>>>
>>> print o
 a = 7b = 6
```
Here **p** is just another name for **o**, while **q** is a fully independent copy of it.

#### Conditional Statements: if/elif/else

```
a = 5if a is None:
    print 'a is None'
elif a==4:
    print 'a is 4'
elif a<=6 and a>2:
    print 'a is in the range (2,6)'elif a<-1 or a>26:
    print 'a is not in the range [-1, 26]'
elif a!=10:
   print 'a is not 10'
else:
    print 'a is 10'
```
#### #end if

The "#end if" is not part of Python syntax, but you will see text like this throughout the Project Suite for clear encapsulation.

#### Iteration: for

```
from generic import obj
1 = [1, 2, 3]m = [4, 5, 6]s = 0for i in range(len(l)): # loop over list indices
   s += l[i] + m[i]#end for
print s # s is 21s = 0for v in 1: \qquad # loop over list elements
  s += v#end for
print s # s is 6
o = obj(a=5, b=6)s = 0for v in o: # loop over obj elements
   s += v#end for
print s # s is 11d = \{ 'a' : 5, 'b' : 4 \}for n,v in o.iteritems():# loop over name/value pairs in obj
   d[n] += v
#end for
print d \qquad # d is \{a': 10, 'b': 10\}
```
#### Functions: def, argument syntax

```
def f(a,b,c=5): # basic function, c has a default value
  print a,b,c
#end def f
f(1,b=2) # prints: 1 2 5
def f(*args,**kwargs): # general function, returns nothing
   print args # args: tuple of positional arguments
   print kwargs # kwargs: dict of keyword arguments
#end def f
f('s',(1,2),a=3,b='t') # 2 pos., 2 kw. args, prints:
                     # ('s', (1, 2))# {'a': 3, 'b': 't'}
l = [0,1,2]f(*l,a=6) # pos. args from list, 1 kw. arg, prints:
                     # (0, 1, 2)
                    # \{a': 6\}o = obj(a=5, b=6)f(*l,**o) # pos./kw. args from list/obj, prints:
                     # (0, 1, 2)# {'a': 5, 'b': 6}
f( \# indented kw. args, prints
   blocks = 200, # ()
   steps = 10, # {'steps': 10, 'blocks': 200, 'timestep': 0.01}
   timestep = 0.01\lambdao = obj( # obj w/ indented kw. args
  blocks = 100,
   steps = 5,timestep = 0.02\lambdaf(**o) # kw. args from obj, prints:
                     # ()
                     # {'timestep': 0.02, 'blocks': 100, 'steps': 5}
```